### **VYSOKÉ UČENÍ TECHNICKÉ V BRNĚ** FAKULTA INFORMAČNÍCH TECHNOLOGIÍ

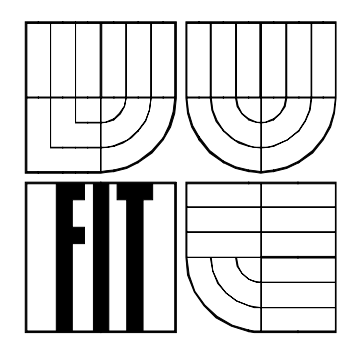

# **Ročníkový projekt**

**2006** Jaroslav Novotný

#### Prohlášení

Prohlašuji, že jsem tuto diplomovou práci vypracoval samostatně pod vedením Doc. Ing. Josefa Schwarze, CSc. Uvedl jsem všechny literární prameny, ze kterých jsem čerpal.

V Brně dne 10.5. 2006 Jaroslav Novotný

#### Abstrakt

V úvodní části se práce zabývá nejvíc známými a dostupnými CAD systémy. Zavádí problematiku navrhováni obvodů pomocí počítače. Pojednává o vhodné metodice návrhu, která se hodí pro výuku studentů na škole. Jako návrhový systém je použit doporučený program OrCAD 10. Program je použit pro vytvoření sady jednoduchých vzorových aplikací jako ukážka správnému návrhu pro výukové účely. Uvádí se taky zajímavé aplikace na platformě OrCAD z praxe.

Klíčová slova: OrCAD, konstrukční návrh, fyzický návrh, metodika návrhu, vzorové aplikace

#### Abstract

At the beginnig this work deals with most well-known and available CAD systems on market. It opens the issue about Computer Aided Design programs. Shows appropriate methodics of proposal designated for education of students at school. Recommended program for that purpose is OrCAD 10. It is used to create set of simple model aplication for demonstration in teaching purpose. The document contans interesting aplication based on platform OrCAD from work experience.

Key words: OrCAD, constructive design, physical design, methodics of proposal, model aplications

# Obsah

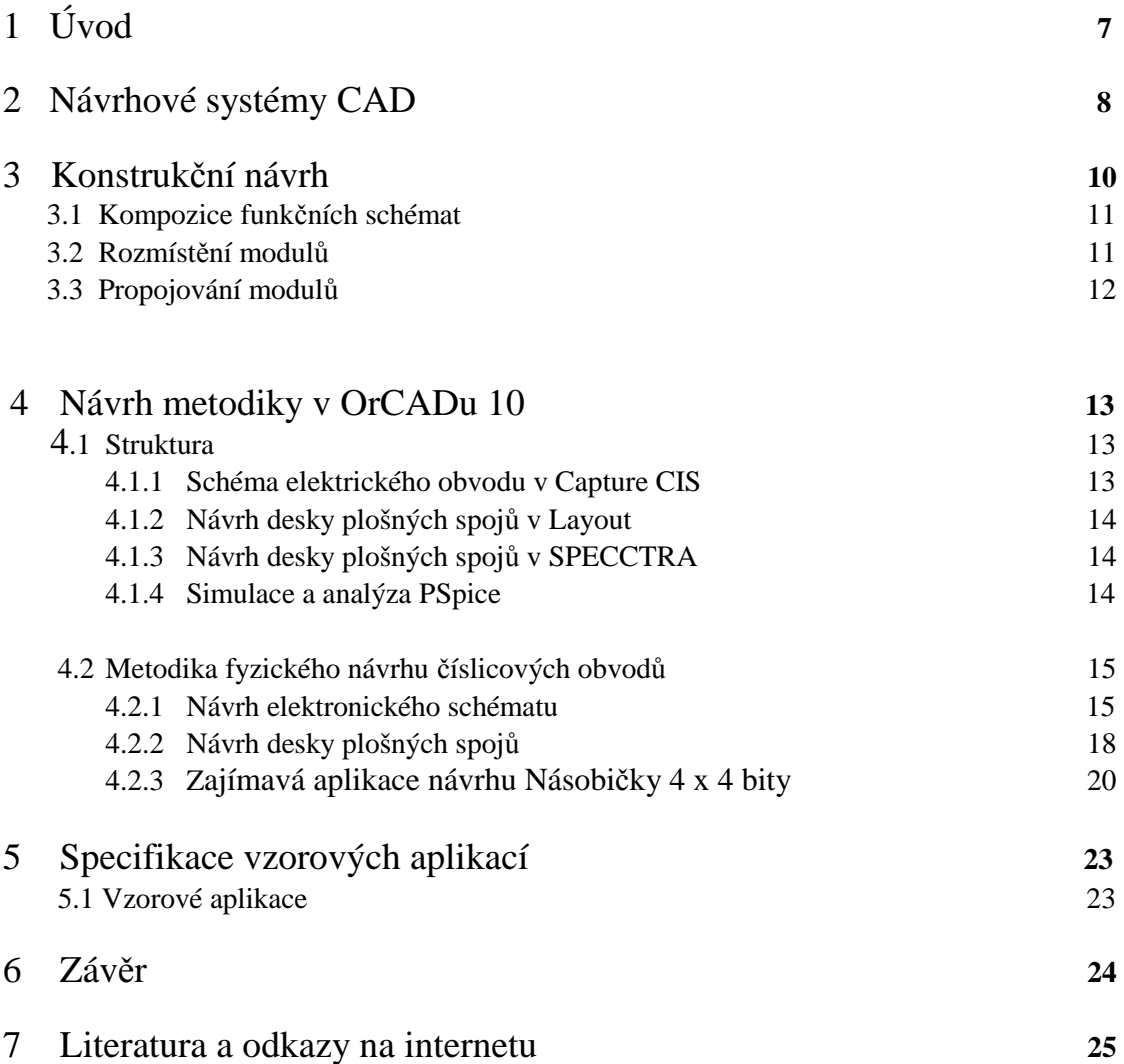

# 1 Úvod

S rozvojem složitosti elektrotechnických zařízení úzce souvisí zvýšené nároky na objem většinou rutinních konstruktérských prací. Jejich rozsah je téměř vždy časově velice náročný a v složitějších případech jen obtížně zvládnutelný tradičními postupy. Konstruktérské práce na vyšší úrovni složitosti je proto těžko možné představit si bez využití výpočetní techniky a počítačové podpory (CAD – Computer Aided Design). Automatizace konstrukčního návrhu tak představuje mnohonásobné zrychlení celého procesu a osvobození člověka od velikého množství jednotvárné a mechanické práce.

Dvě skupiny se zajímají o složitost a vývoj algoritmů k automatizaci návrhových procesů. Jedna skupina se soustředí na počítačem podporovaný návrh (CAD computer-aided design), která vyvíjí počítačové programy k podpoře obvodových návrhových procesů. Druhá skupina je složena s počítačových vědců a matematiků, kteří se zajímají o návrh a analýzu výkonných kombinatorických algoritmů.

Programové systémy konstrukčního návrhu zaznamenaly ve své krátké historii veliký vývojový krok kupředu. Lze předpokládat, že tato tendence bude trvat i nadále, především v důsledku stále výkonnější hardwarové základny, která je nezbytná pro nové, moderní metody a postupy.

Mým cílem bylo vytvořit práci, která by nejen obsahovala přehled nejčastěji používaných návrhových systémů (CAD), ale i návrhový systém OrCAD 10.3 určený pro výuku a vysvětlení jednoduchých principů vedoucích ke správnému návrhu a jsou zde naznačeny jeho výhody popř. nevýhody v etapách návrhu desek plošných spojů.

## 2 Návrhové systémy CAD

V dnešní době se setkáváme s velikým množstvím návrhových systémů s podporou počítače (CAD). Pro přehlednost jsou zde uvedeny pouze produkty nejvýznamnějších firem.

#### 2.1 Eagle

Eagle je produkt firmy CadSoft, která má sídlo v Německu. Na náš trh je dodáván společností CADware. Současná verze programu je 4.16 běžící pod operačním systémem Windows. Existují i verze pod operační systém UNIX. Vyskytuje se ve dvou verzích a to Profesionál a Standart, kde verze Standart má omezený návrh desek plošných spojů. Skládá se ze tří modulů. Layout Editor je základním modulem programu Eagle a je současně kompletním programem pro interaktivní návrh plošných spojů, který vyniká jednoduchostí obsluhy. Umožňuje např. 16 vrstev desky, palcové i metrické jednotky, návrh z/bez netlistu (Eagle, Orcad, Pads). Schema je modul pro kreslení schematických zapojení. Autorouter propojí automaticky vzdušné spoje podle nastavených parametrů. Na internetu je možno získat i Freeware verzi pro omezený návrh.

#### 2.2 PADS

Programy americké firmy Mentor Graphics. Tento balík programů je dodáván firmou CADware. Současná verze programu běžící pod operačním systémem Windows. Programy PADS jsou určeny pro kreslení schémat a návrh desek plošných spojů s návazností na další programy. Skládá se ze tří na sobě nezávislých programů PowerLogic nebo DxDesigner (kreslení schémat s návazností na analogovou, digitální a VHDL simulaci), PowerPCB (návrh plošných spojů) a autorouteru BlazeRouter. Návrh plošných spojů PowerPCB má napojení na program BoardSim pro analýzu přenosu signálu plošným spojem. Cena základní verze se pohybuje kolem 90 000 Kč. Dodavatel dále nabízí i školské slevy. Vynikající poměr cena výkon.

#### 2.3 Protel

 Původně program firmy Protel. Současná verze programu je označena jako Latium Designer 6 běžící pod operačním systémem Windows. Skládá se z pěti modulů: SCHEMATIC návrh elektrického obvodu, PCB návrh desky plošných spojů plus simulace integrity signálu, ROUTE propojování, SIM analýza a simulace signálů, PLD návrh obvodu. Jedná se o celosvětově rozšířený systém splňující požadavky pro celkový návrh elektrického obvodu, jeho simulace a odpovídající desky plošných spojů. Na internetových stránkách lze stáhnout trial verzi tohoto systému.

#### 2.4 LSD2000

Jako jediný uvádím český návrhový systém LSD2000 běžící pod operačním systémem DOS a Windows, od firmy CadSoft Computer. Umožňuje návrh elektrických zařízení, kreslení slaboproudých schémat, návrh spojového obrazce pro výrobu desek plošných spojů atd. na internetu je dostupná jeho plná verze v jazyce C++. Svou jednoduchostí se nevyrovná již výše uvedeným systémům, ostatně jako všechny jiné české návrhové systémy v této době.

#### 2.5 OrCAD

Tento programový produkt vyvinula společnost Cadence a na náš trh je dodávána firmou SupCAD. Současná verze je označována jako OrCAD Release 10.5 a běží pod operačními systémy Windows. Obsahuje komponenty Capture a Capture CIS pro elektronické schématické projekty a databázový systém součástek pro návrhy DPS a simulací, Layout pro návrh desek s plošnými spoji, SPECCTRA řešení k automatickému a interaktivnímu propojování spojů na deskách, PSpice A/D analogová a číslicová simulace. Tyto produkty pokrývájí širokou oblast návrhu elektrických obvodů a lze jejich úspěšnost porovnávat s produkty firmy Mentor Graphics. Zákazníkům přináší možnost využívat základní CAD nástroje pro malé firmy a mít možnost přecházet na nástroje výkonnější a to až po ty nejnáročnější se zajištěním převoditelnosti dosud vytvořených projektů. Pro svou jednoduchost, celkovou využitelnost i cenovou dostupnost je OrCAD použit před ostatními systémy v našich školních laboratořích a jsou v něm prezentovány jednotlivé aplikace sloužící k objasnění problémů vyskytujících se ve všech etapách návrhu desek plošných spojů.

# 3 Konstrukční návrh

Počítače dnes zasahují do všech oblastí lidské činnosti. Přirozeně též do projekčních a konstrukčních prací. Počítačové metody nazývané CAD (Computer Aided Design) jsou využívané ve stavebnictví, strojírenství a v mnoha dalších oblastí. V oblasti slaboproudé elektrotechniky je však tradičně význam CAD technik největší. Vývoj každého výrobku prochází několika etapami. Bývá zvykem z metodologických a organizačních důvodů vyčlenit pro elektrotechnické produkty tři etapy: systémový, logický-elektrický a konstrukční návrh.

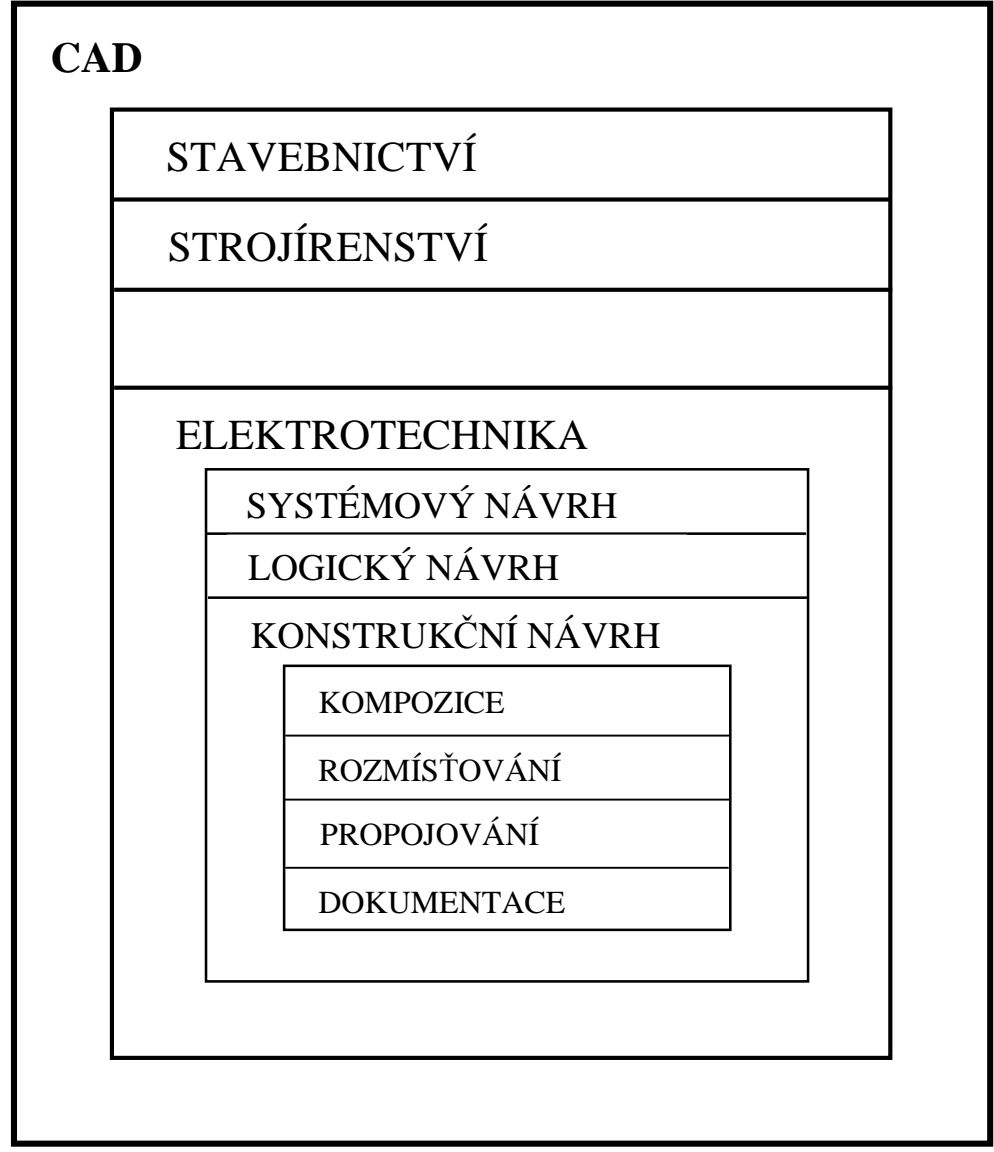

Obr. 3.1

Konstrukční návrh je jednou z etap komplexního návrhu elektronického zařízení. Úlohou konstrukčního návrhu je transformace funkčních schémat na montážní schémata s cílem realizovat optimální rozmístění a propojení konstrukčních prvků v montážním prostoru. Vzhledem a náročnosti přímého řešení je konstrukční návrh realizován v několika etapách: kompozice, rozmísťování a propojování. Závěrečnou fází konstrukčního je etapa realizačních výstupů, ve které se zhotovují výrobní podklady (obr. 3.1).

#### 3.1 Kompozice funkčních schémat

V první části konstrukčního návrhu se provádí kompozice funkčních schémat elektronického systému do základních konstrukčních celků – modulů na jednotlivých montážních úrovních. Pod pojmem modul budeme rozumět objekt s určitou ucelenou funkcí. Modul vyšší úrovně se skládá z určitého počtu modulů úrovně nižší.

Modul první úrovně – např. pouzdro integrovaného obvodu – je konstrukčně uzavřená část, jejíž dělení není možné bez porušení celistvosti konstrukce. Modul druhé úrovně – např. deska s plošným spojem opatřená konektorem – je základní konstrukční jednotka, sloužící k elektrickému propojení a mechanickému upevnění modulů první úrovně. Modul třetí úrovně – např. rám – elektricky a mechanicky sjednocuje moduly druhé úrovně. Modul čtvrté úrovně – např. skříň – obsahuje několik rámů a pomocná zařízení jako zdroje nebo ventilátory apod.

Členění se většinou provádí v hierarchické posloupnosti počínaje nejvyšší úrovní a konče nejnižší montážní úrovní, kterou jsou pouzdra integrovaných obvodů.

#### 3.2 Rozmísťování modulů

V etapě rozmisťování se provádí rozmístění specifikovaných modulů do co možná nejvýhodnějších pozic montážního pole modulu vyšší úrovně. Jak již bylo jednou uvedeno, fáze rozmisťování hledá optimální rozmístění modulů j-té úrovně v rámci modulu j+1 úrovně.

Lze rozlišit tři základní typy úloh:

- 1. Rozmisťované moduly jsou stejného typu, pozice jejich umístění jsou rovnocenné
- 2. Rozmisťované moduly jsou různého typu, pozice jsou vyhrazeny jednotlivým typům
- 3. Rozmisťované moduly jsou různé, pozice nejsou zadány

Úloha rozmísťování je řešena v hierarchické posloupnosti montážních úrovní: bázové prvky do ekvivalentních pozic v pouzdře IO, pouzdra IO na desce, desky v bloku, bloky v rámu, rámy ve skříni a skříně v komplexu. Je zřejmé, že každý modul vyšší úrovně musí být přizpůsoben pro montáž modulů úrovně nižší. Problematika rozmísťování má na různých úrovních hierarchie společné rysy, ale též své specifické stránky, což se odráží při definování kritérií optimality.

Obecným cílem rozmisťování je přispět maximální měrou k optimálnímu řešení propojovacího problému a přitom vytvořit podmínky kvalitního přenosu logických signálů.

#### 3.3 Propojování modulů

Úlohu propojování je možné definovat jako návrh vodivých cest (spojů) mezi danou množinou objektů za jistých omezujících podmínek. Požadavky na propojení mohou být zadány montážním schématem nebo seznamem spojů a udáním úplné adresace objektů. Omezující podmínky souvisejí úzce s použitou technologií propojování a jsou specifikovány v tzv. typové konstrukci jednotlivých montážních úrovních. Etapě konstrukčního návrhu je nutno věnovat velikou pozornost, protože i funkčně dokonale navržené zařízení lze špatně provedeným konstrukčním návrhem znehodnotit nebo znemožnit jeho funkci úplně. Například při nevhodně zvoleném systému propojení může úroveň rušení na některém spoji dosáhnout takové velikosti, že znemožní bezchybný chod zařízení.

### 4 Návrh metodiky v OrCADu 10

Tento návrhový systém byl zvolen za účelem výuky a pochopení jednoduchých principů vedoucích ke správnému návrhu desek plošných spojů.

Jakožto na každý návrhový systém, tak i na OrCAD nemůžeme pohlížet jako na jediný celek v němž probíhá celý správný návrh, ale jako na systém, které se skládá z jednotlivých bloků, které mezi sebou vzájemně komunikují a vytvářejí jednotlivé etapy návrhu. Tyto bloky si nejen předávají aplikační data, ale i generují ostatní formáty pro okolní systémy potřebné k dokončení návrhu a posléze jeho výroby. I na tyto bloky nepohlížíme jako na samostatné celky, ale i v nich návrh prochází určitými etapami.

#### 4.1 Struktura

Systém OrCAD 10.3 nabízí celkové řešení návrhu elektrického obvodu. Lze vytvořit schéma nebo VHDL návrh obvodu, digitální, analogovou, smíšenou signálovou simulaci nebo desku plošných spojů daného návrhu. Obsahuje čtyři vzájemně komunikující komponenty. Capture CIS editor schématu elektrického obvodu, Layout prostředí pro celkový návrh desky plošných spojů, Pspice pro simulaci a analýzu elektrického obvodu a komponentu SPECCTRA pro špičkové řešení automatického a interaktivního propojování na deskách plošných spojů (obr. 4.1).

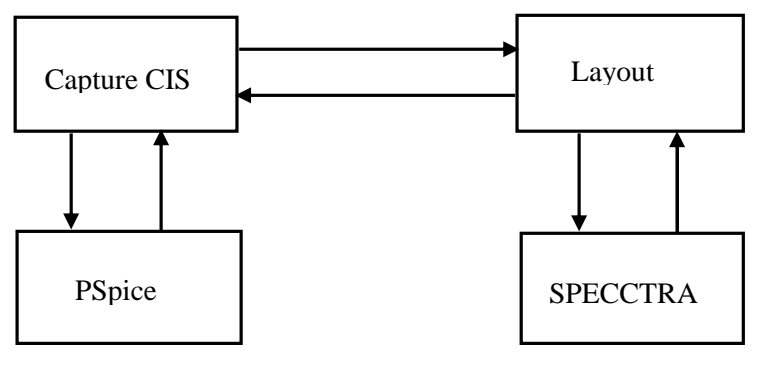

Obr. 4.1

#### 4.1.1 Schéma elektrického obvodu v Capture CIS

Schéma elektrického obvodu probíhá několika etapami jako vytvoření součástky, její umístění a elektrické propojení. Následuje použití procesorových nástrojů k dovršení finálního schématu a vygenerování potřebných zpráv a souborů pro další zpracování návrhu.

#### 4.1.2 Návrh desky plošných spojů v Layout

Návrh desky plošných spojů prochází několika etapami jako nastavením technických vlastností desky (šablony), vytvoření *footprintu* (stopy součásky) nebo jeho přiřazení, následuje fáze rozmístění a po té etapa propojování. Následuje použití procesorových nástrojů k dovršení finálního návrhu a vygenerování potřebných zpráv a souborů pro další zpracování návrhu desky.

#### 4.1.3 Návrh desky plošných spojů v SPECCTRA

Tento autorouter je špičkové řešení k auto matickému a interaktivnímu propojování (routing) na deskách plošných spojů. Nástroj SPECCTRA pro OrCAD je navržen k práci na deskách PC od jednoduchých až po složité, s nízkou i vysokou hustotou. K co možná nejúčinnějšímu využití prostoru na desce využívá výkonné bezrastrové algoritmy. Zvyšuje produktivitu a zkracuje dobu návrhu. Je-li návrh vyexportován do SPECCTRY deska prochází podobnými etapami jako v Layout. Jinak se využívá jako autorouter.

#### 4.1.4 Simulace a analýza PSpice

Správnou funkčnost navrženého elektrického obvodu je nutno ověřit simulací a její výsledky analyzovat. Pspice nám nabízí několik základních analýz jako DC analýzu, AC analýzu, časovou, parametrickou a teplotní analýzu, analogově – digitální (smíšenou) analýzu. Kromě těchto analýz umožňuje v určitých místech obvodu zobrazovat požadované veličiny. Chování obvodu lze měnit nastavením průběhů zdrojových signálů v *Stilulus Editoru* a nastavením vlastností chování součástek v *Model Editoru*. Veškeré simulace jsou řízené z jádra PSpice a to z *Manager Simulation*.

OrCAD není uzavřený systém, ale naopak dokáže komunikovat s velkým množstvím nejen návrhových systémů, ale i se systémy databázovými. Lze i využít programovacích jazyků k přehrání složitých editací nebo úprav návrhového rozhraní pomocí makra.

#### 4.2 Metodika fyzického návrhu číslicových obvodů

Pro celkový fyzický návrh číslicového obvodu je zapotřebí navrhnout příslušné schéma obvodu v komponentě Capture CIS, jeho funkčnost odsimulovat v prostředí PSpice a na závěr vytvořit návrh plošného spoje a vygenerovat soubory pro jeho výrobu v komponentě Layout PLUS.

#### 4.2.1 Návrh elektronického schématu

Návrh schématu probíhá v prostředí Capture CIS (obr. 4.2) v několika částích.

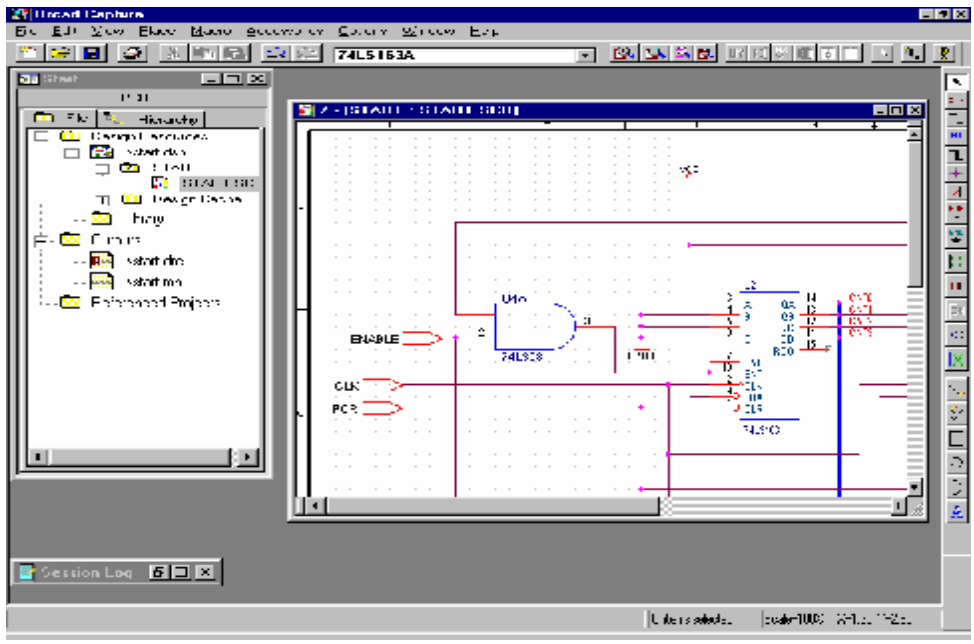

Obr. 4.2

1. První částí návrhu schématu je umístění součástek a symbolů, které jsou organizovány do knihoven. Lze si vytvořit vlastní knihovnu součástek vykopírováním součástek z již vytvořených knihoven nebo si vytvořit součástky zcela nové (File – New – Library) (obr. 4.3).

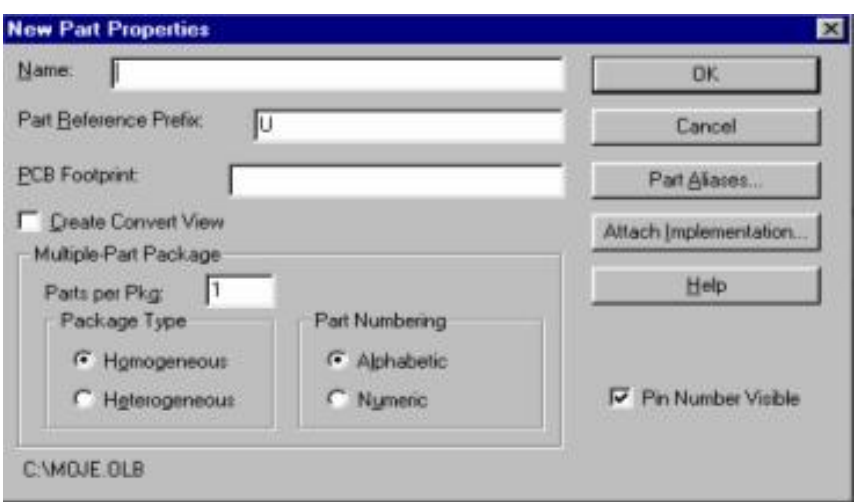

Obr. 4.3

V naší knihovně máme zkopírované součástky řady 7400 a vytvořenou součástku novou, kde zadáváme její jméno (name), referenční označení (part reference prefix), stopu pro DPS (PCB footprint), počet součástek v balíčku (parts per pkg), typ v balíčku stejné nebo různé (package type – homogenous or heterogenous). V dolní části vidíme jméno naší nové knihovny a její umístění. V grafickém okně lze součástku editovat pomocí grafických nástrojů.

Umístění součástek a symbolů z knihoven (Place – Part) (obr. 4.4)

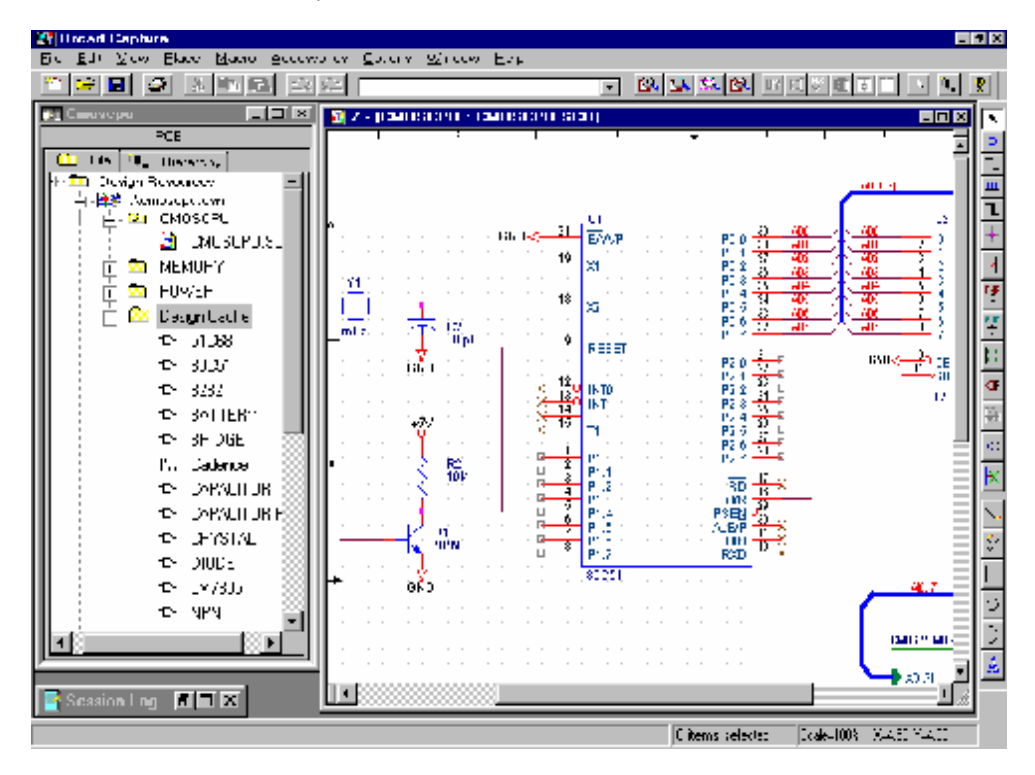

Obr. 4.4

Součástky jsou umísťovány do schématu např. z knihoven 7400.olb, intel.olb, analog.olb atd. Symboly jako např. napájení, zem, porty z knihovny capsym.olb.

2. Jejich elektrické propojení je zajištěno pomocí vodiče (wire), sběrnice (bus), uzlu (junction) a návěštím (net alias)

3. Změna definice vlastností součástek (Edit – Properties)

4. Pro zjištění výsledků chování navrženého schématu použijeme komponentu PSpice

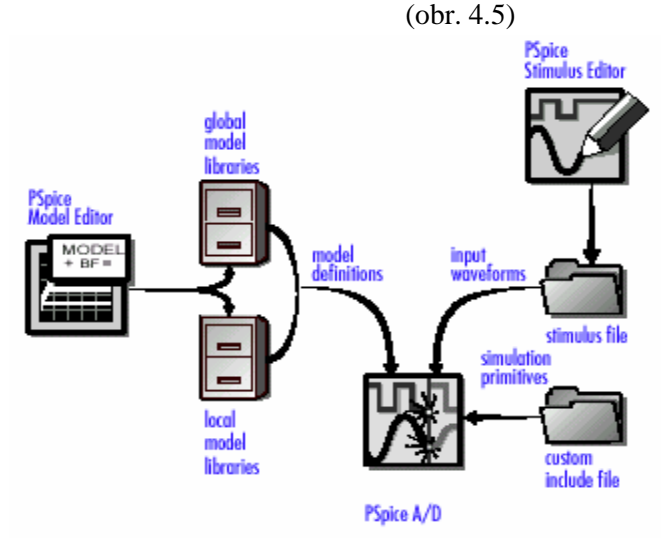

Do schématu umístíme objekty potřebné k simulaci a analýze v PSpice. Napájecí zdroj Vcc, zdroj vstupního signálu In, měřící body napětí V a proudu I.

5. Nadefinování zdroje vstupního signálu (Edit – PSpice Stimulus)

6. Nadefinování vlastností součástek simulovaného schématu (Edit – PSpice Model)

7. Jsou-li nastavené potřebné vlastnosti objektů, nastavíme parametry simulace v simulačním souboru (PSpice New Simulation Profile) (obr. 4.6).

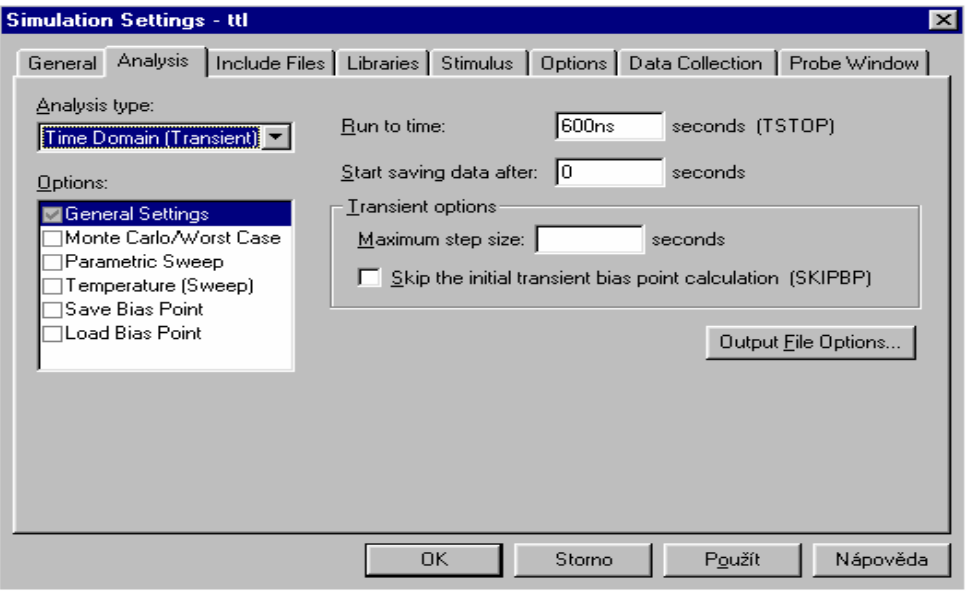

8. Máme-li všechny tyto kroky splněny, lze spustit simulaci. Výsledky simulovaného obvodu se objeví v okně PSpice. (PSpice – Run).

9. Je-li schéma kompletní a splňuje předpokládané chování zkontrolujeme ještě jeho správnost pomocí kontroly návrhových pravidel nastavených v matici (Tools – Design Rules Check – ERC Matrix)

10. Proběhne-li kontrola návrhových pravidel bez chyb, poté se generují výstupy schématického návrhu. Jako je seznam součástek (Tools – Bill of Materials) nebo seznamy spojů v různých formátech např. pro Layout (Tools – Create Netlist)

#### 4.2.2 Návrh desky plošných spojů

1. První částí návrhu desky plošného spoje je vytvoření pouzder součástek (Footprint), které jsou organizovány do knihoven. Lze si vytvořit vlastní knihovnu pouzder vykopírováním pouzder z již vytvořených knihoven nebo si vytvořit pouzdra zcela nová (Tools – Library Manager – Create New Footprint)

V grafické části nakreslíme nové pouzdro a přidáme označující text. Zadáme jméno nového pouzdra (Name of footprint) a jméno nové knihovny pouzder (Name of library).

2. Hlavním krokem návrhu desky plošných spojů je načtení seznamu spojů (netlist) vytvořeného z navrženého schématu. Základním předpokladem úspěšného načtení je správný popis součástek v elektrotechnickém schématu. Nesmí existovat dvě součástky se stejnou referencí a všechny součástky by měly mít nadefinovaný název pouzdra ve vlastnostech (PCB Footprint). Další fází je nastavení technologického souboru v němž je nadefinováno základní prostředí pracovní plochy, vrstvy, isolační vzdálenosti atd. (File – New).

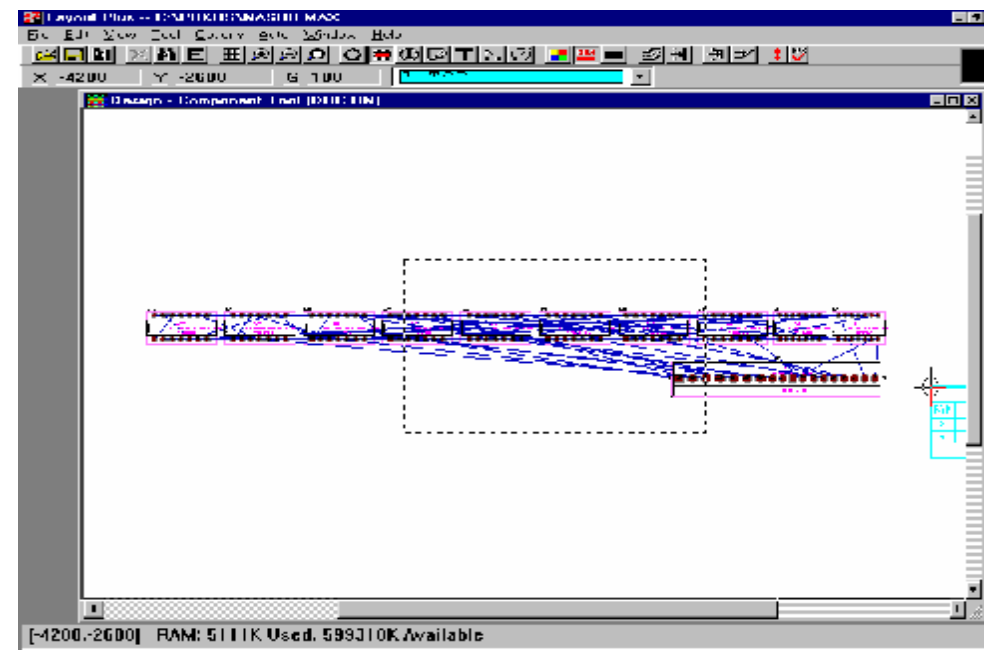

Obr. 4.7

Po správném načtené seznamu spojů máme rozmístěny pouzdra součástek vodorovně a signálové propojení je znázorněno pomocnými čarami (obr. 4.7).

3. Následuje etapa rozmístění pouzder součástek po desce plošných spojů a to manuálně nebo automaticky (autoplacement). (Auto – Place – Board) (obr. 4.8).

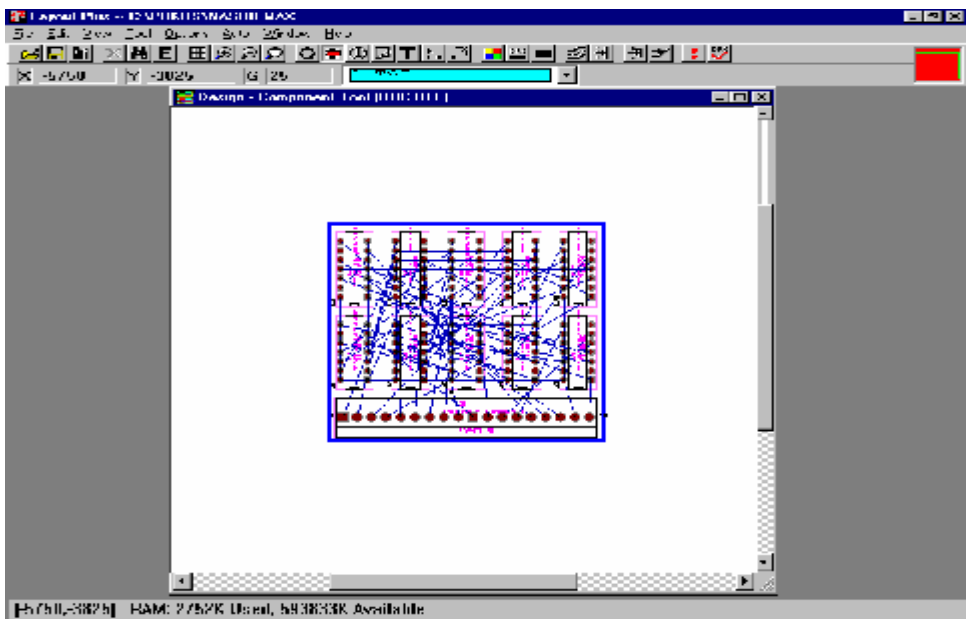

4. Etapa propojování součástek a to manuálně nebo automaticky (autorouter). (Auto – Autoroute – Board) (obr. 4.9).

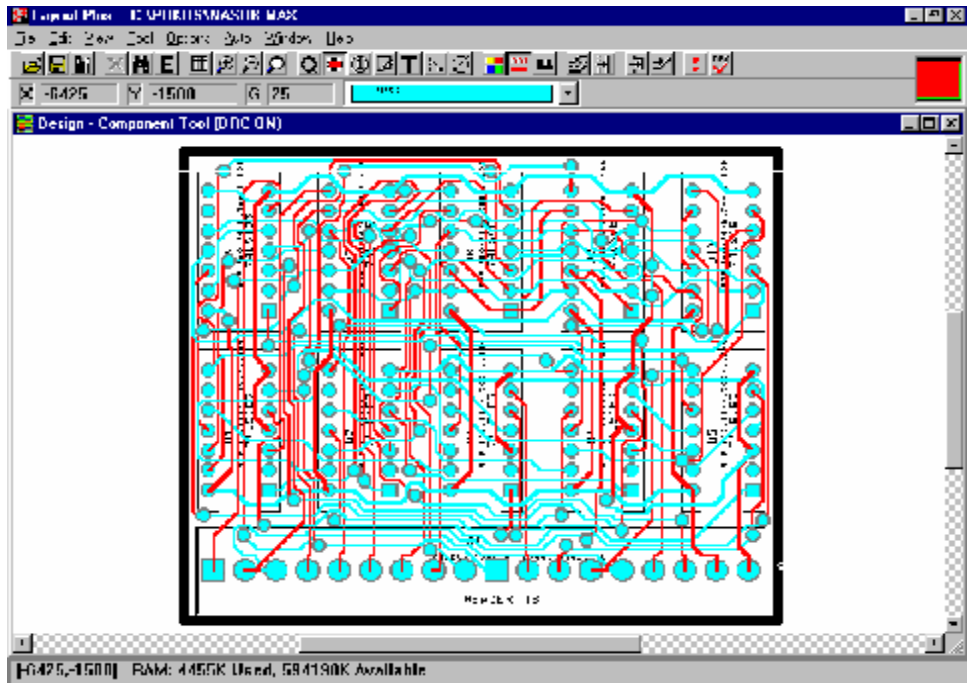

Obr. 4.9

Layout interaktivně komunikuje s komponentou SPECCTRA pro bezrastrové propojování přes PCB databázi, kam ukládá své výsledky rozmístění a propojování.

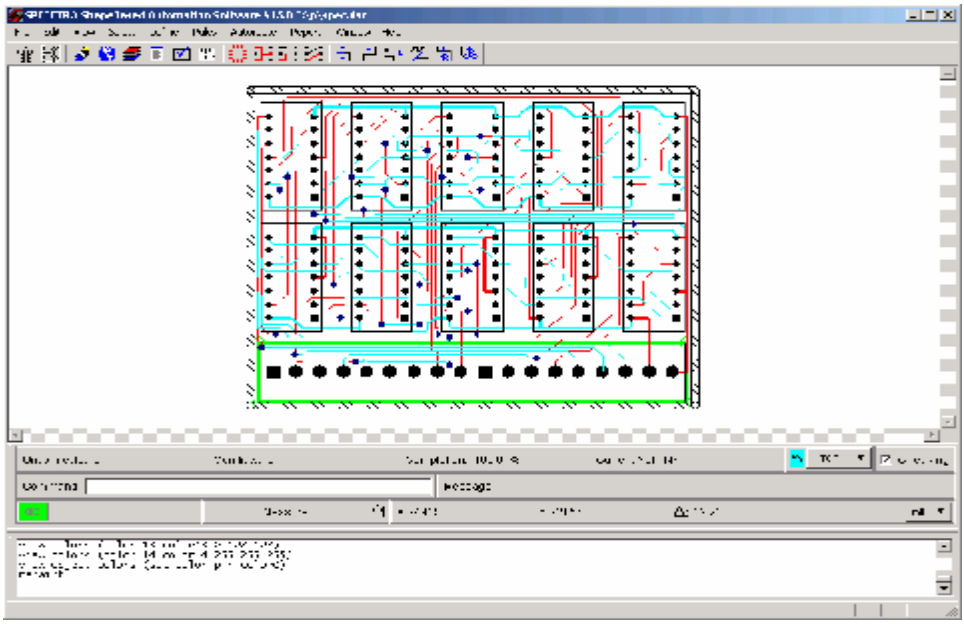

Automatické propojení SPECCTRA (Auto – Autoroute – SPECCTRA) (obr. 4.10)

Obr. 4.10

5. Je-li návrh desky plošných spojů hotov, provedeme nutnou kontrolu návrhových pravidel (Auto – Design Check Rules) a doplníme návrh o popisové údaje (název desky, označení vrstev atd.). Nastává fáze vygenerování finálních dat pro výrobu desky plošných spojů. (Auto – Run Post Procesor).

4.2.3 Zajímavá aplikace návrhu Násobičky 4 x 4 bity s uspořádáním Wallace tree.

Návrh schématu elektrického obvodu (obr. 4.11).

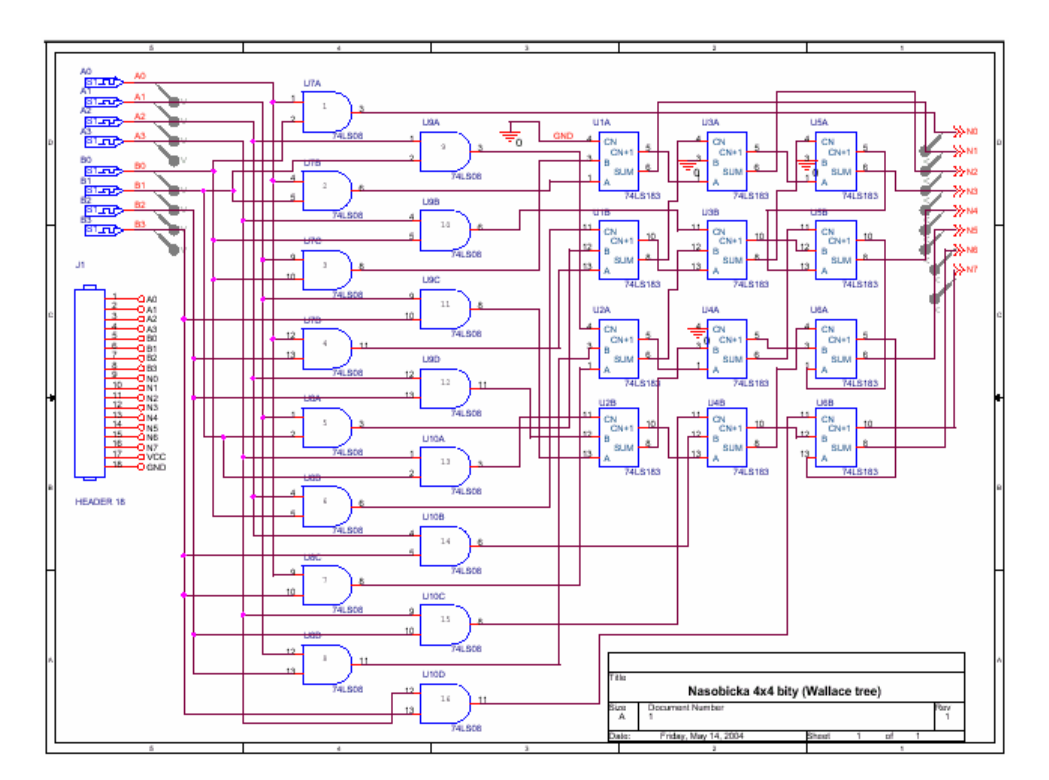

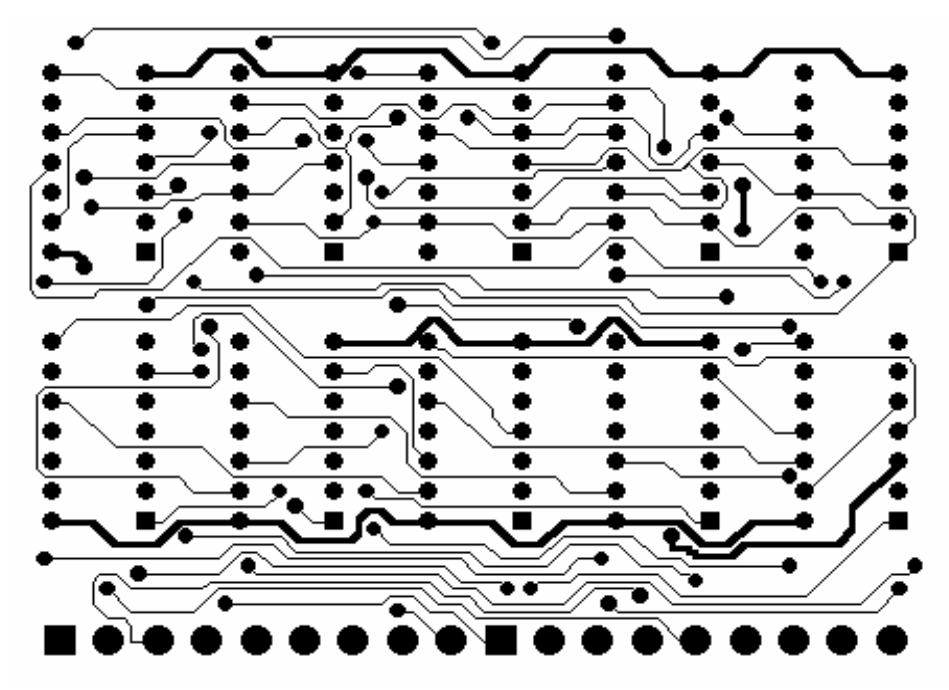

Jednotlivé vrstvy desky plošných spojů: Horní vrstva pro vedení spojů (TOP) (obr. 4.12)

Spodní vrstva pro vedení spojů (BOTTOM) (obr. 4.13).

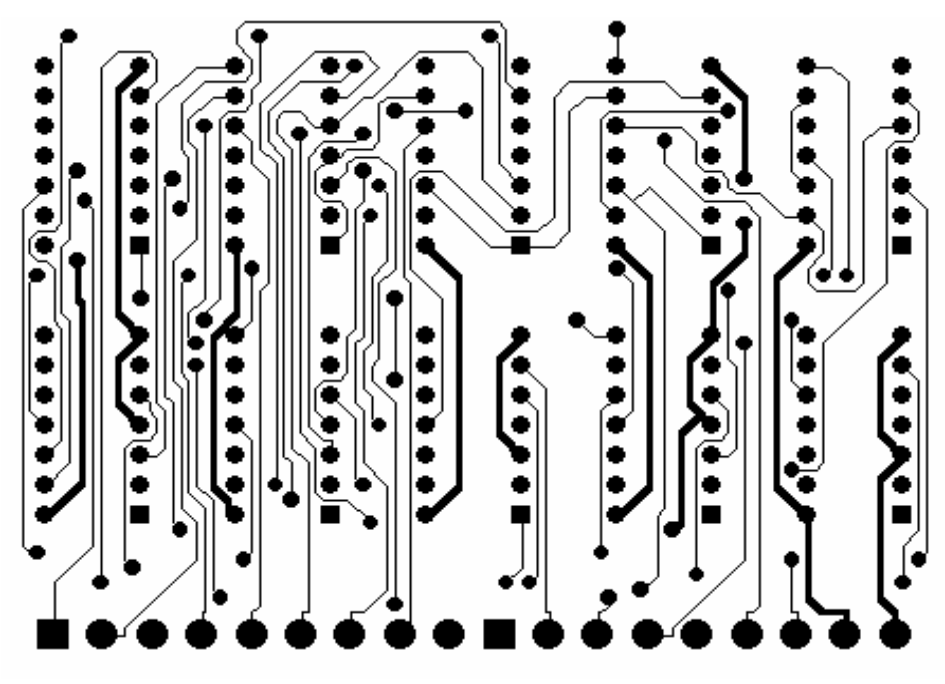

Obr. 4.13

Vrstva pro osazovací výkres (ASYTOP) (obr.4.14).

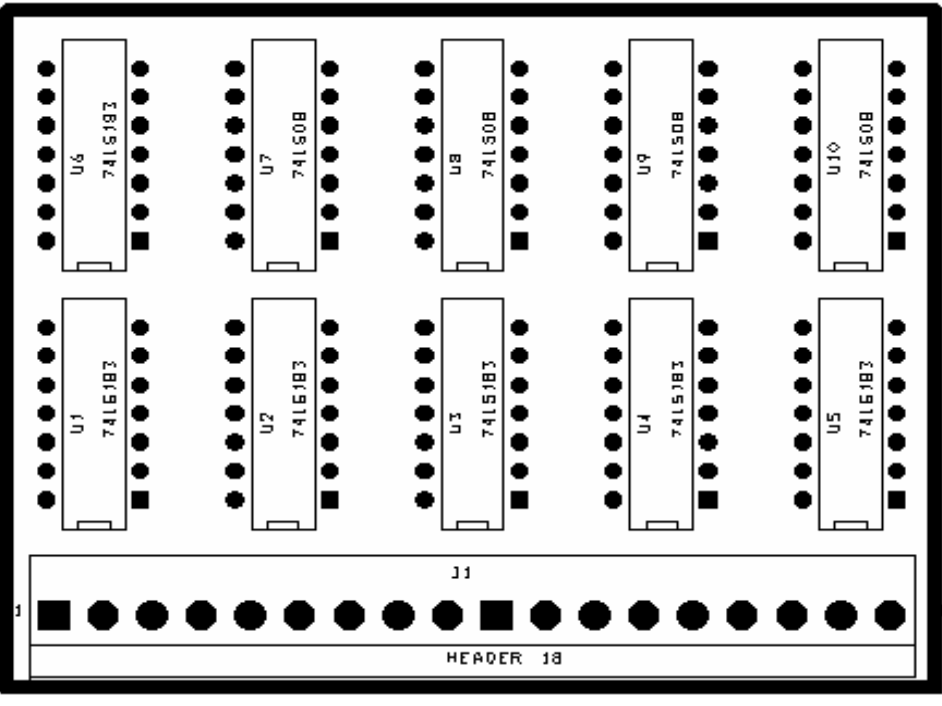

Obr. 4.14

Vrstva pro NC vrtačku (DRILL) (obr. 4.15).

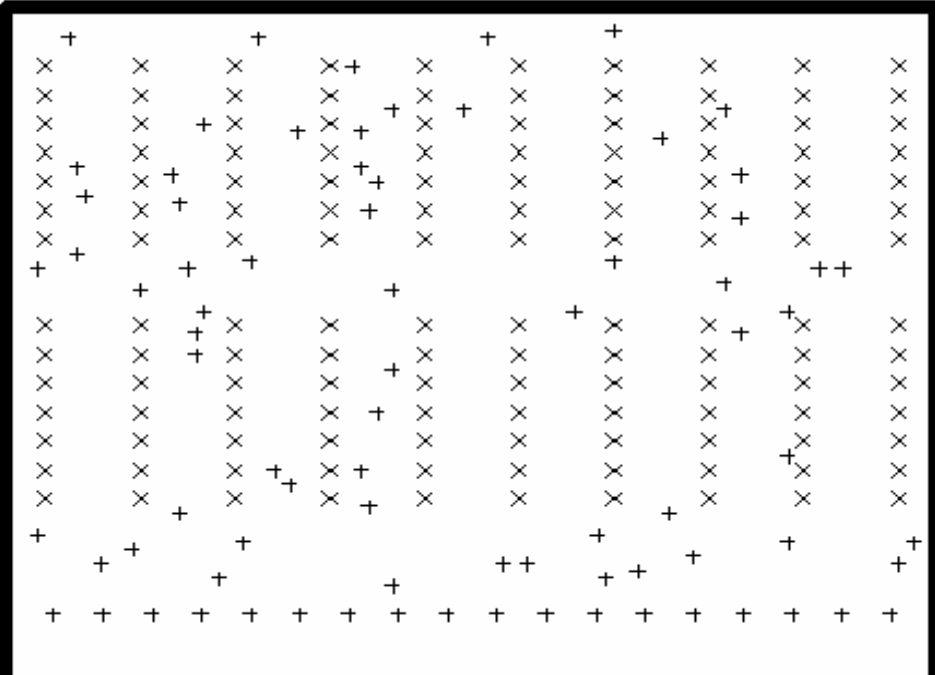

Obr. 4.15

## 5 Specifikace vzorových aplikací

Zde je uveden přehled vzorových aplikací. Jsou to jednodušchí úlohy, které slouží pro demonstraci a výuky práce s návrhovým systémem OrCAD 10. Aplikace obsahují stručný popis charakterizující její návrh.

#### 5.1 Vzorové aplikace

**Dekodér** - Dekoder, návrh přímého dekodéru. 3-bitový vstup, 8-bitový výstup, počet hradel 11. Ukázka jednoduché dvouvrstvé desky plošných spojů se čtyřmi integrovanými obvody. *Cesta: CD\Dekoder*

**Diodový omezovač** - Tento jednoduchý obvod je diodový omezovač kladných půlvln. Chování obvodu lze modifikovat nastavením parametrů diody D1 v Model Editoru. *Cesta: CD\Dioda*

**AND Hradlo** – Úloha ukazující základní postup k vygenerování netlistu a jeho načtení v Layout. Na vstupu jsou digitální signály (frekvence 5KHz a 10 KHz). *Cesta: CD\hradlo AND*

**Derivační článek** – Tato aplikace ukazuje názornou analogově – digitální simulaci. Na vstupu obvodu je zdroj signálu (pulsy 5V, šířka 6 us, perioda 12 us) a sledujeme průběhy jak analogového, tak digitálního signálu v čase 50 us. *Cesta: CD\Der\_clanek*

**Násobička 4 x 4** - Zde je navržena násobička 4 x 4 bity s uspořádáním sčítaček Wallace tree. Správnost návrhu je ověřena digitální simulací. Deska plošných spojů je dvouvrstvá, obsahuje 10 integrovaných obvodů a jeden konektor s 18 vývody. *Cesta: CD\Nasobicka*

**Hradlo TTL** – V této aplikace si ověříme vlastnosti hradel TTL. Simulací sledujeme průběh vstupního a výstupního napětí, výstupního proudu a závislost výstupního napětí na napětím vstupním s parametrickou teplotní analýzou. Dvouvrstvá deska plošných spojů obsahuje 10 součástek a 1 konektor se 4 vývody. *Cesta: CD\Hradlo TTL*

**Web** – V adresáři *Cesta: CD\Web* se nachází dvě aplikace, které pochází z jiných školních univerzit. Slouží jako příklady návrhů desek plošných spojů.

## 6 Závěr

Během této práce jsem se seznámil s některýma návrhovými systémy pro desky s plošnými spoji DPS a jejich manuály a návody. Doporučený systém OrCAD 10.3 je velmi vhodný pro svou jednoduchost, celkovou využitelnost i cenovou dostupnost. Je nainstalován ve školních laboratoří a je volně dostupný studentům.

 Můj přínos mimo jiné spočívá ve vypracování účinné metodiky jak rychle provést návrh obvodů, která je podpořena vybranou sadou demonstračních úloh a vzorových aplikací, pro demonstraci použití návrhového systému ve školní výuce. Sloužící k objasnění problémů vyskytujících se v fundamentálních etapách návrhu desek plošných spojů OrCAD 10.3.

Směry dalšího vývoje práce vidím třeba ve vylepšení metodiky návrhu tj. hlubší proniknutí do problematiky konstrukčního návrhu. Konkrétně použití analýzy složitosti používaných algoritmů u etapy dekompozice, u optimalizace využitím evolučních technik. A vylepšení interaktivity u vzorových aplikací, použitím třeba tutoriálu a maker.

# 7 Literatura a odkazy na Webu

- [ 1 ] Záhlava, Vít: OrCAD 10, Grada 2004
- [ 2 ] Záhlava, Vít: Metodika návrhu plošných spojů. Praha
- [ 3 ] David Krejčí: Podpora výuky počítačového návrhu na bázi DPS využívající systém OrCAD
- [ 4 ] Ziegler, Miroslav: OrCAD : uživatelská příručka, Praha
- [ 5 ] OrCAD Home Page –<http://www.orcad.com>
- [ 6 ] Cadence Home Page –<http://www.cadence.com>